Fernbedienung (bestimmte Modelle)

Benutzerhandbuch

© Copyright 2006 Hewlett-Packard Development Company, L.P.

Microsoft und Windows sind in den USA eingetragene Marken der Microsoft Corporation.

Die in diesem Handbuch enthaltenen Informationen können jederzeit ohne vorherige Ankündigung geändert werden. Die Gewährleistung für HP Produkte und Dienste ist ausschließlich auf die in der jeweiligen ausdrücklichen Garantieerklärung zu diesen Produkten bzw. Diensten beschriebenen Sachverhalte und Leistungen beschränkt. Aus den Ausführungen dieses Dokuments können keine weiteren Garantien abgeleitet werden. HP haftet nicht für technische oder redaktionelle Fehler oder Auslassungen dieses Dokuments.

Zweite Ausgabe: Mai 2006

Teilenummer des Dokuments: 416182–042

## **Inhaltsverzeichnis**

#### **[1 Einführung](#page-4-0)**

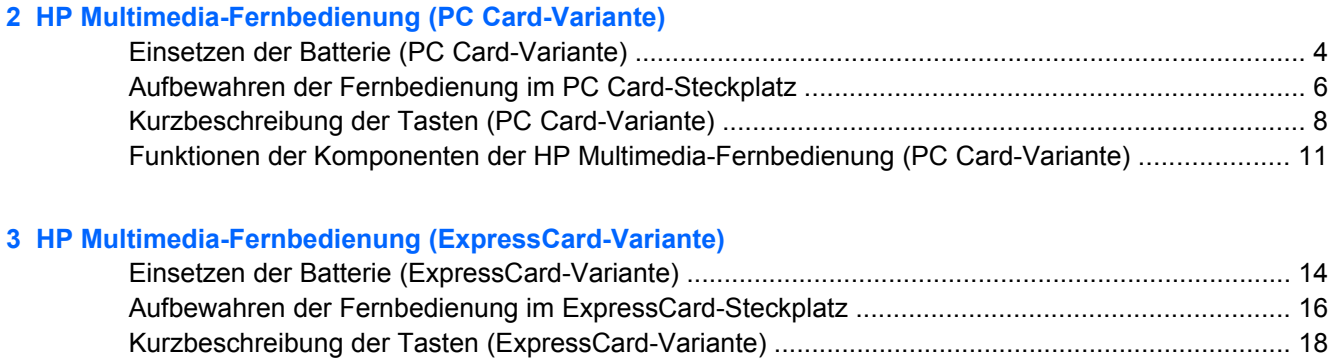

#### **[4 Fehlerbeseitigung bei der Fernbedienung](#page-26-0)**

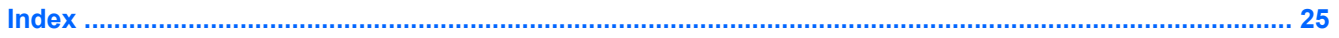

[Funktionen der Komponenten der HP Multimedia-Fernbedienung \(ExpressCard-Variante\) ............. 22](#page-25-0)

# <span id="page-4-0"></span>**1 Einführung**

Dieses Handbuch enthält Informationen über die Verwendung der HP Multimedia-Fernbedienung (im Lieferumfang bestimmter Computermodelle). In diesem Handbuch werden zwei verschiedene Modelle der Fernbedienung besprochen: Ein Modell zur Aufbewahrung im PC Card-Steckplatz und ein Modell zur Aufbewahrung im ExpressCard-Steckplatz.

 $\frac{1}{2}$ 

**Hinweis** Je nach Modell verfügt Ihr Computer möglicherweise nicht über einen PC Card-Steckplatz **und** einen ExpressCard-Steckplatz. Hinweise zur Position finden Sie im Benutzerhandbuch für Ihren Computer.

Die folgende Abbildung zeigt die beiden Fernbedienungen.

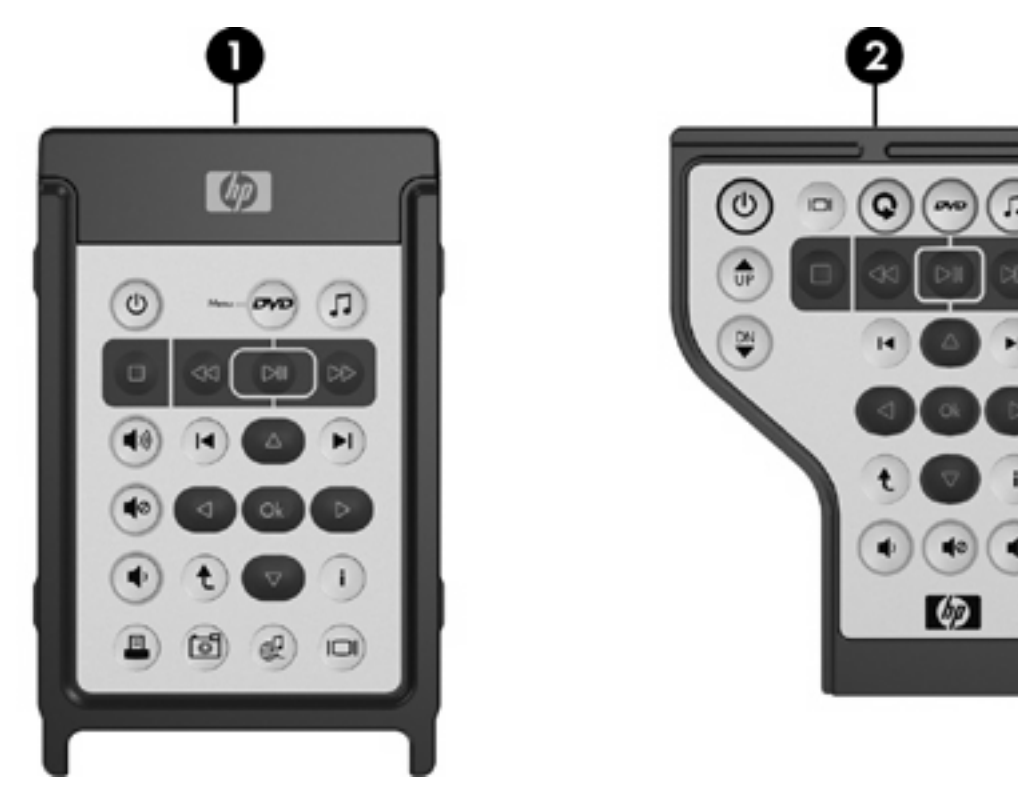

- **(1)** HP Multimedia-Fernbedienung (PC Card-Variante)
- **(2)** HP Multimedia-Fernbedienung (ExpressCard-Variante)

## <span id="page-6-0"></span>**2 HP Multimedia-Fernbedienung (PC Card-Variante)**

In diesem Kapitel finden Sie Informationen über die PC Card-Fernbedienung.

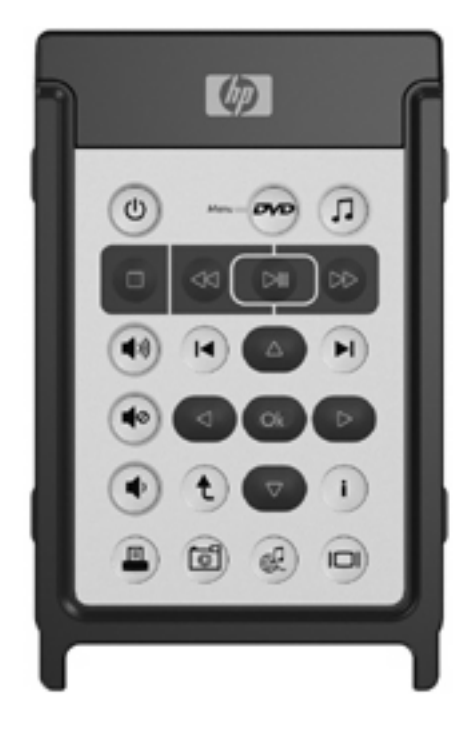

### <span id="page-7-0"></span>**Einsetzen der Batterie (PC Card-Variante)**

 $\sqrt{N}$ 

**ACHTUNG!** Es besteht Explosionsgefahr, wenn die Batterie durch eine Batterie des falschen Typs ersetzt wird. Entsorgen Sie gebrauchte Batterien entsprechend den Anleitungen.

So setzen Sie die Batterie in die HP Multimedia-Fernbedienung (PC Card-Variante) ein:

**1.** Drehen Sie die Batteriefachabdeckung auf der Rückseite der Fernbedienung gegen den Uhrzeigersinn **(1)**, und nehmen Sie sie ab **(2)**.

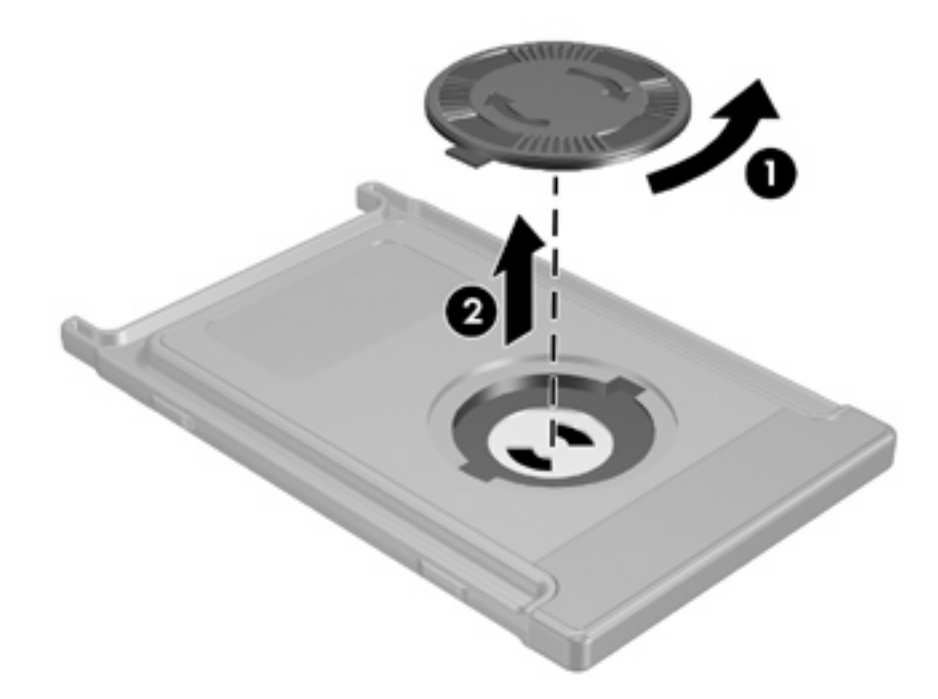

**2.** Setzen Sie die Batterie mit ihrem Plus-Pol nach oben in das Batteriefach ein.

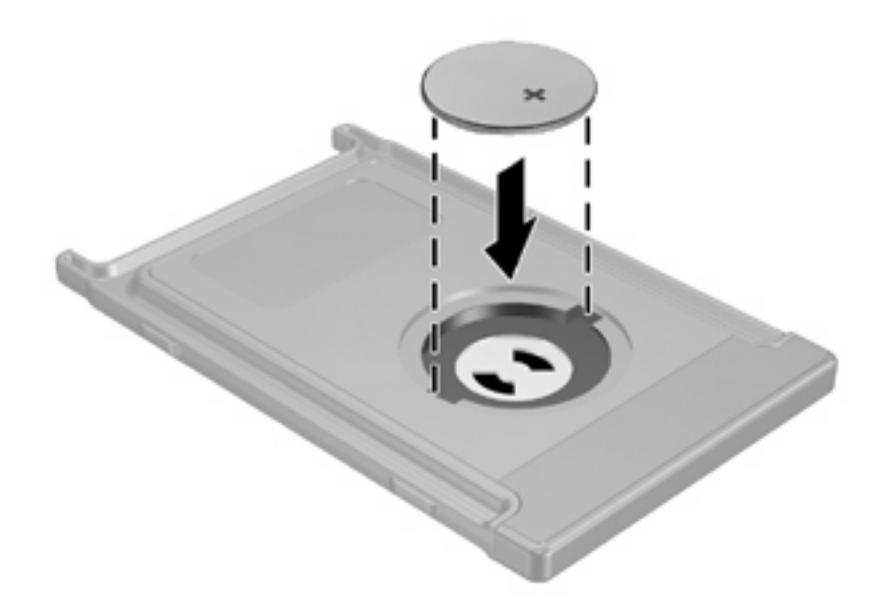

**3.** Setzen Sie die Führungsnasen an der Batteriefachabdeckung in die Schlitze im Batteriefach ein, und drehen Sie die Abdeckung im Uhrzeigersinn, um sie zu schließen.

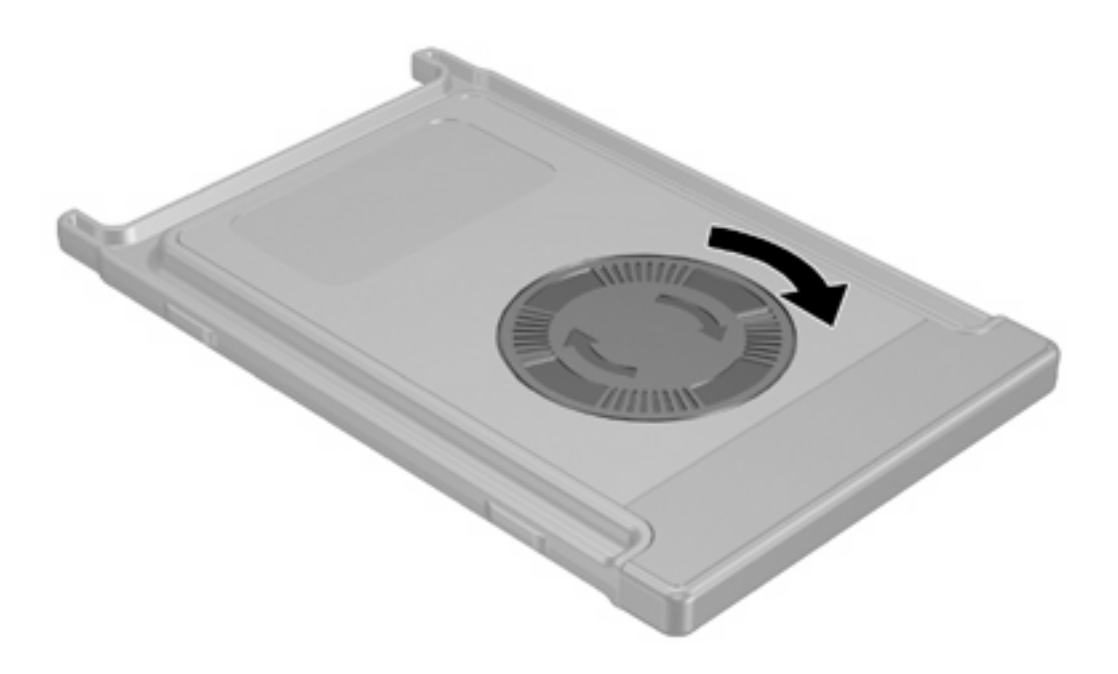

### <span id="page-9-0"></span>**Aufbewahren der Fernbedienung im PC Card-Steckplatz**

Der PC Card-Steckplatz des Computers ist ein praktischer und sicherer Aufbewahrungsort für die HP Multimedia-Fernbedienung (PC Card-Variante).

**VORSICHT** Um Schäden am Computer oder an der Fernbedienung vorzubeugen, setzen Sie weder die PC Card-Variante der Fernbedienung noch eine PC Card in den ExpressCard-Steckplatz (bestimmte Computermodelle) ein.

Am PC Card-Steckplatz oder auf dem Schutzeinsatz im Steckplatz ist möglicherweise das folgende Symbol abgebildet.

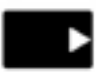

 $\mathbb{R}$ 

So verstauen Sie die Fernbedienung:

**Hinweis** Möglicherweise unterscheidet sich Ihr Computermodell optisch leicht von den Abbildungen in diesem Abschnitt. Die Position des PC Card-Steckplatzes ist im Benutzerhandbuch für Ihren Computer beschrieben.

- **1.** Entfernen Sie den Schutzeinsatz im PC Card-Steckplatz.
- **2.** Schieben Sie die Fernbedienung behutsam in den PC Card-Steckplatz, bis Sie fest sitzt.

**VORSICHT** Wenn sich die Fernbedienung nicht einfach in den Steckplatz einschieben lässt, überprüfen Sie, ob Sie die Fernbedienung in den richtigen Steckplatz schieben.

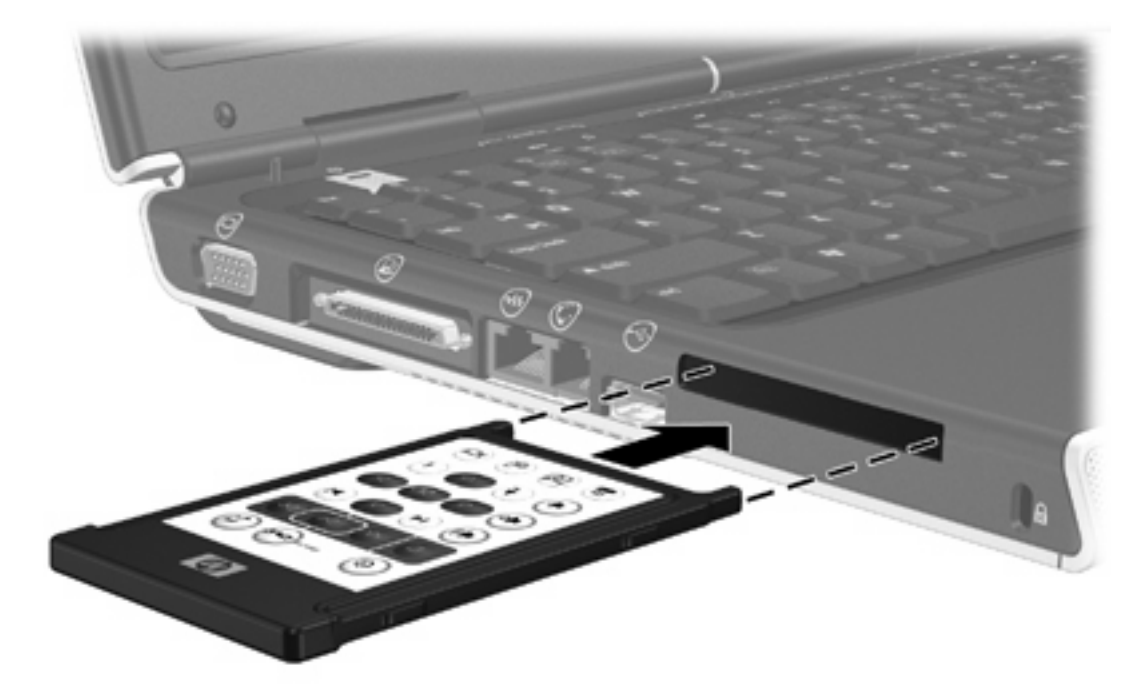

So entfernen Sie die Fernbedienung aus dem PC Card-Steckplatz:

- **1.** Drücken Sie die PC Card-Auswurftaste, um die Fernbedienung freizugeben.
- **2.** Ziehen Sie die Fernbedienung aus dem Steckplatz.

### <span id="page-11-0"></span>**Kurzbeschreibung der Tasten (PC Card-Variante)**

In diesem Abschnitt finden Sie Informationen über die Funktionen der Tasten auf der HP Multimedia-Fernbedienung (PC Card-Variante).

Wenn der Computer ausgeschaltet ist:

- Drücken Sie die Betriebstaste **(1)**, um den Computer unter Windows zu starten.
- Drücken Sie die DVD-Menütaste **(2)**, um QuickPlay (bestimmte Computermodelle) im DVD-Modus zu starten.
- Drücken Sie die Musiktaste **(3)**, um QuickPlay (bestimmte Computermodelle) im Musikmodus zu starten.

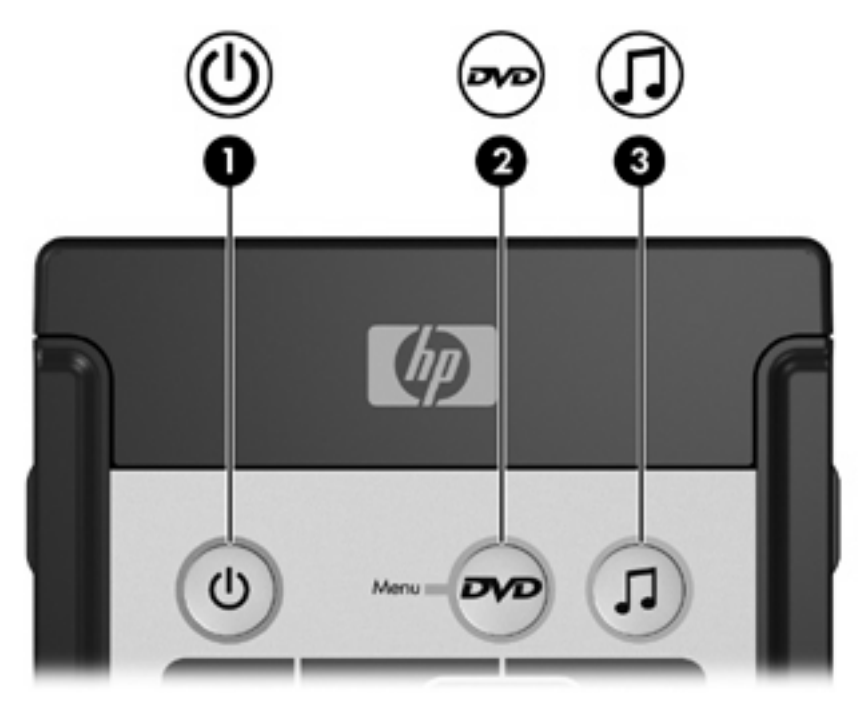

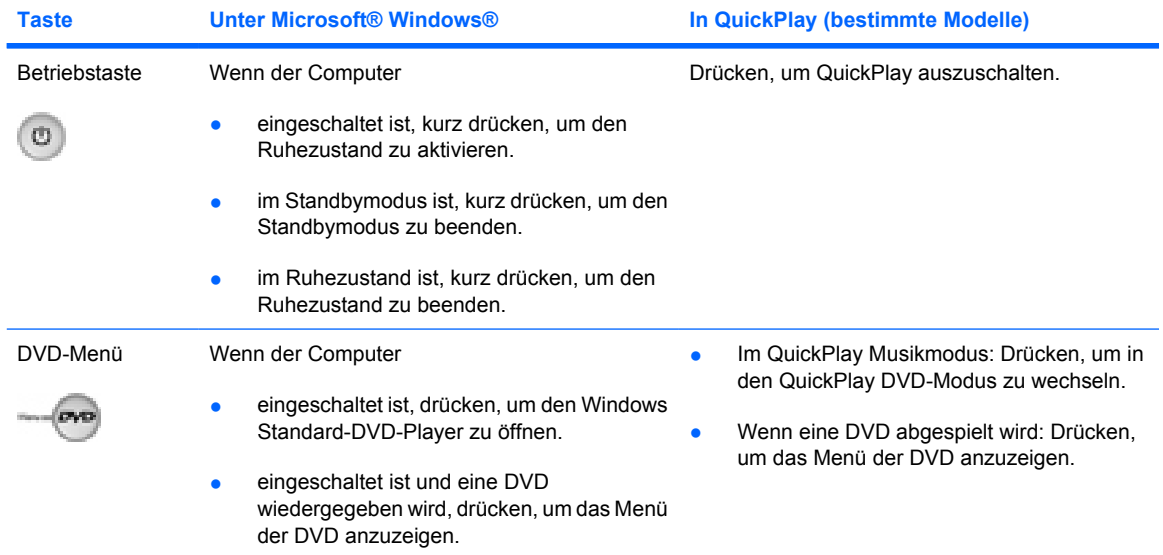

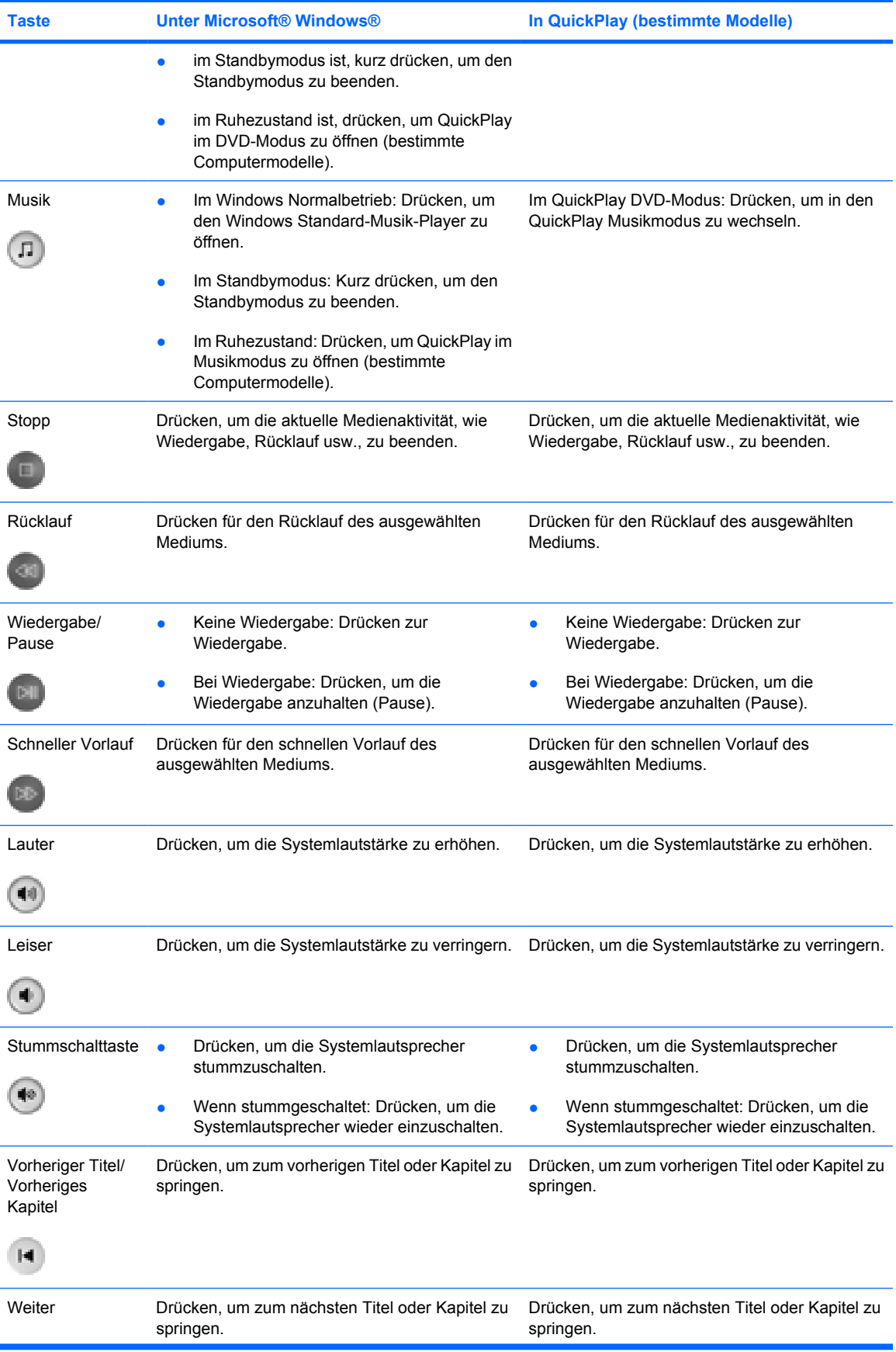

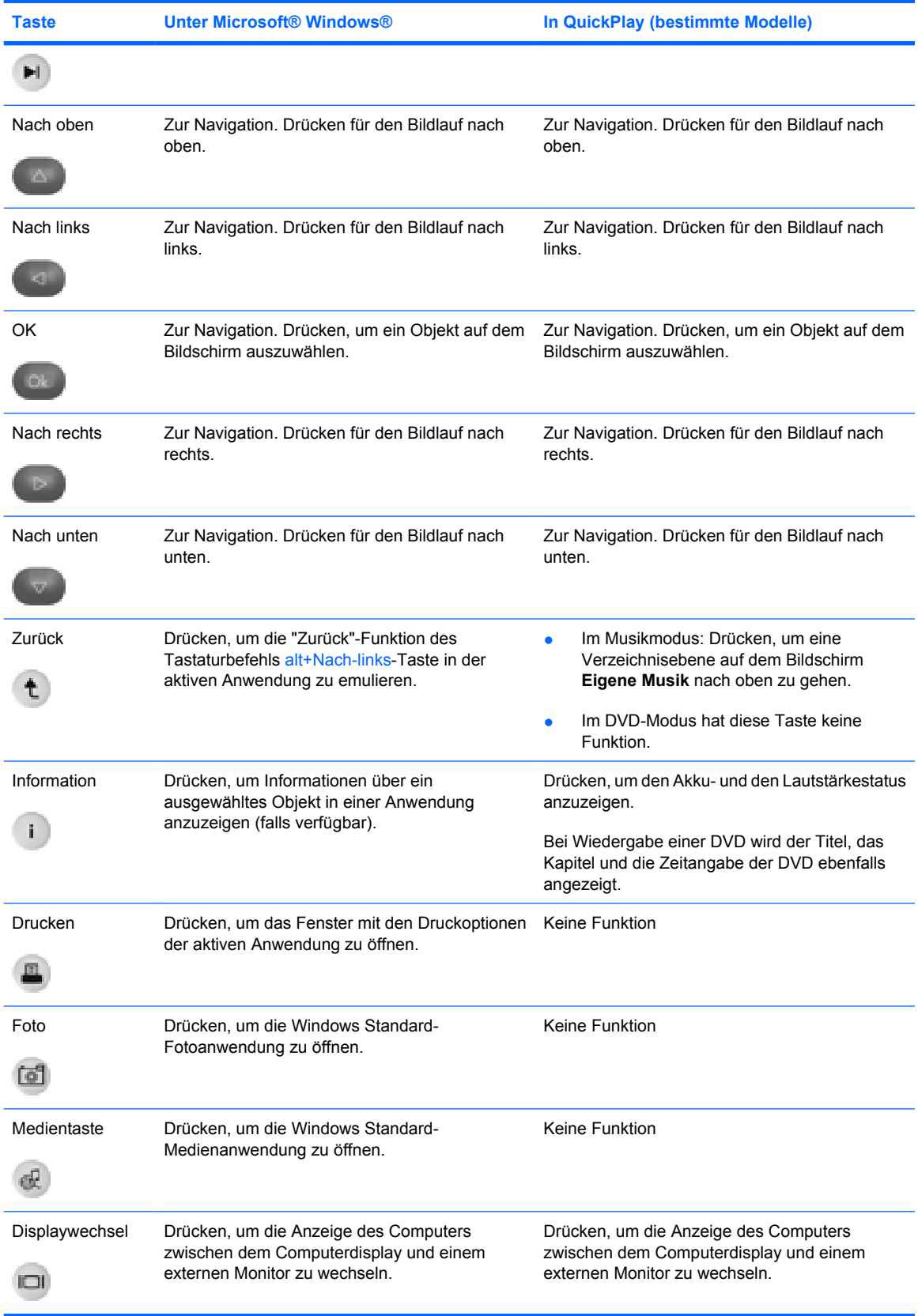

### <span id="page-14-0"></span>**Funktionen der Komponenten der HP Multimedia-Fernbedienung (PC Card-Variante)**

Die Infrarotlinse an der Fernbedienung verbindet die Fernbedienung mit dem Computer. Für die Verbindung ist eine direkte Sichtverbindung zwischen der Infrarotlinse an der Fernbedienung und der Infrarotlinse am Computer erforderlich.

Beachten Sie Folgendes:

Die HP Multimedia-Fernbedienung funktioniert unter Microsoft® Windows®, QuickPlay (bestimmte Modelle) und mit InterVideo Home Theater Software (bestimmte Modelle). Die Tastenfunktionen hängen von der aktiven Anwendung ab.

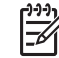

**Hinweis** Weitere Informationen zur Fernbedienung finden Sie in der Online-Hilfe zu InterVideo Home Theater.

**Hinweis** Weitere Informationen zur Verwendung von QuickPlay finden Sie in der QuickPlay Online-Hilfe.

- Einige Tasten der Fernbedienung haben dieselben Funktionen wie Computertasten. Zum Beispiel haben die DVD-Taste auf der Fernbedienung und die DVD-Taste auf dem Computer dieselben Funktionen und können wechselweise verwendet werden.
- Einige Tasten der Fernbedienung haben dieselben Funktionen wie Tastenkombinationen auf dem Computer. Informationen über unterstützte Tastenkombinationen finden Sie im Benutzerhandbuch des Computers.
- Andere Tasten der Fernbedienung haben Funktionen, mit denen keine Computertaste oder voreingestellte Tastenkombination belegt sind.

## <span id="page-16-0"></span>**3 HP Multimedia-Fernbedienung (ExpressCard-Variante)**

In diesem Kapitel finden Sie Informationen über die ExpressCard-Fernbedienung.

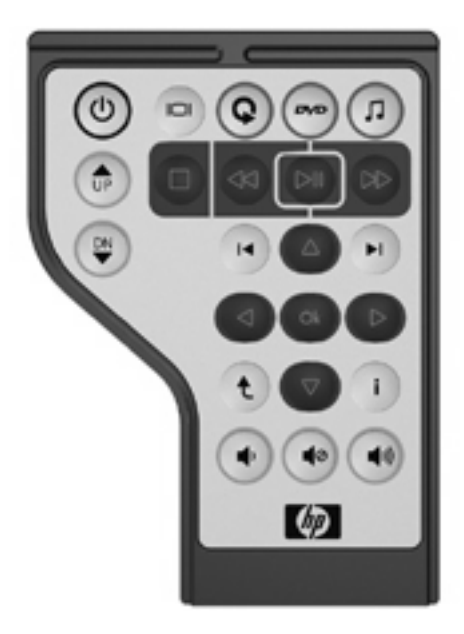

### <span id="page-17-0"></span>**Einsetzen der Batterie (ExpressCard-Variante)**

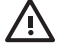

**ACHTUNG!** Es besteht Explosionsgefahr, wenn die Batterie durch eine Batterie des falschen Typs ersetzt wird. Entsorgen Sie gebrauchte Batterien entsprechend den Anleitungen.

So setzen Sie die Batterie in die HP Multimedia-Fernbedienung (ExpressCard-Variante) ein:

**1.** Heben Sie die Batteriefachabdeckung auf der Rückseite der Fernbedienung an **(1)**, und nehmen Sie sie ab **(2)**.

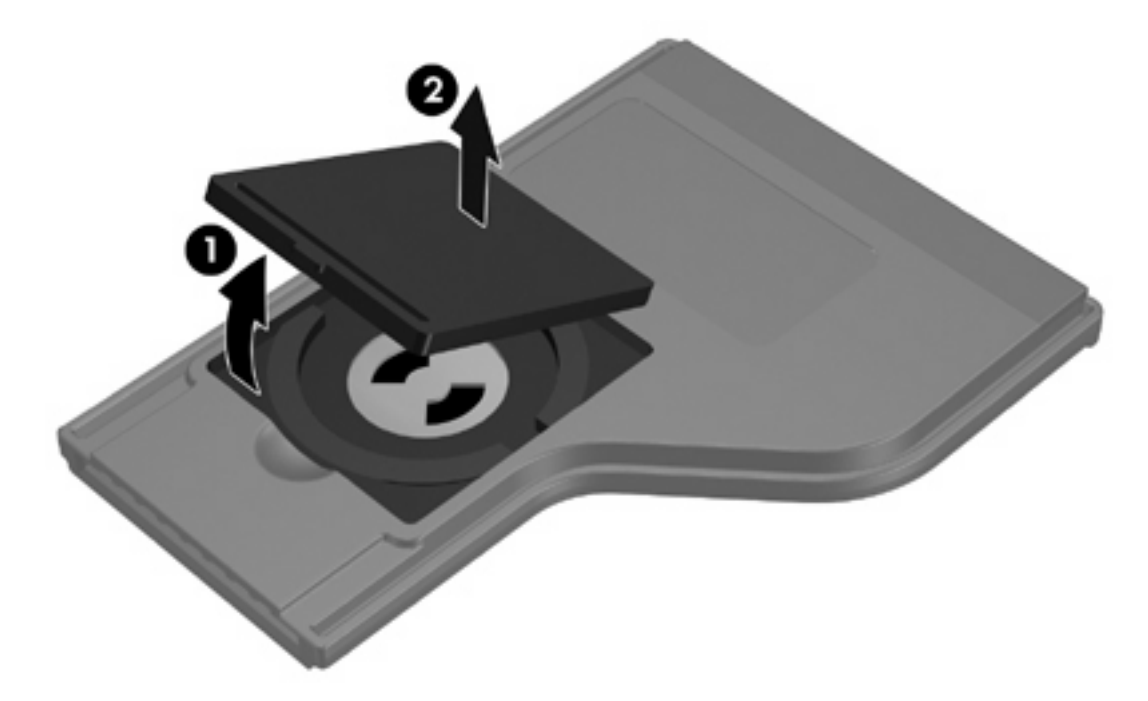

**2.** Setzen Sie die Batterie mit ihrem Plus-Pol nach oben in das Batteriefach ein.

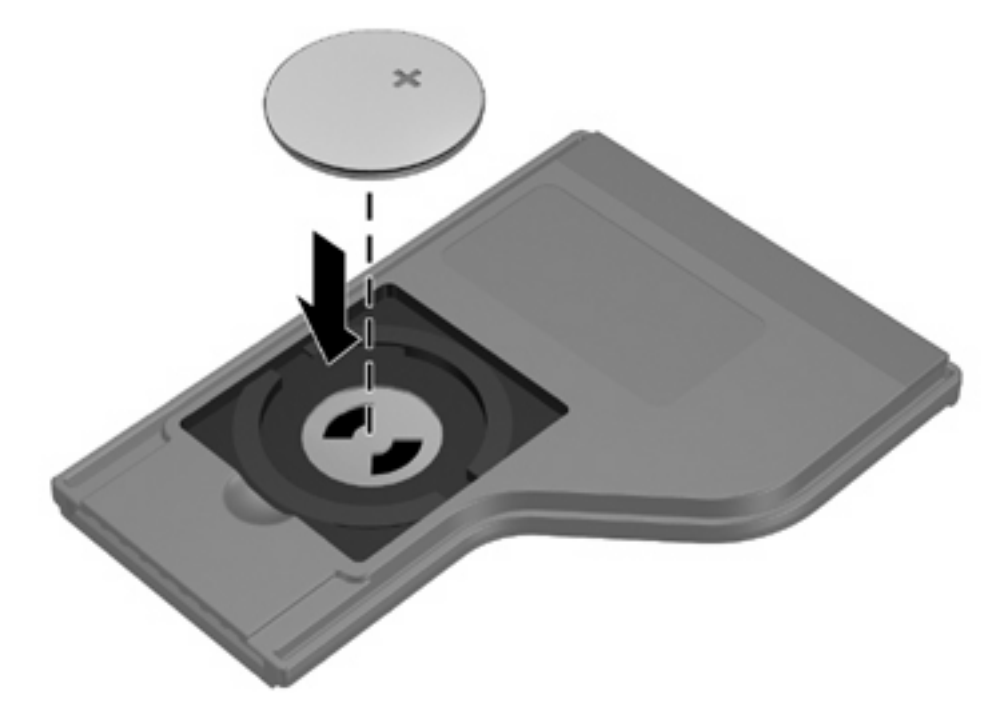

**3.** Richten Sie die Batteriefachabdeckung **(1)** am Batteriefach aus, und drücken Sie sie zum Schließen des Faches nach unten **(2)**.

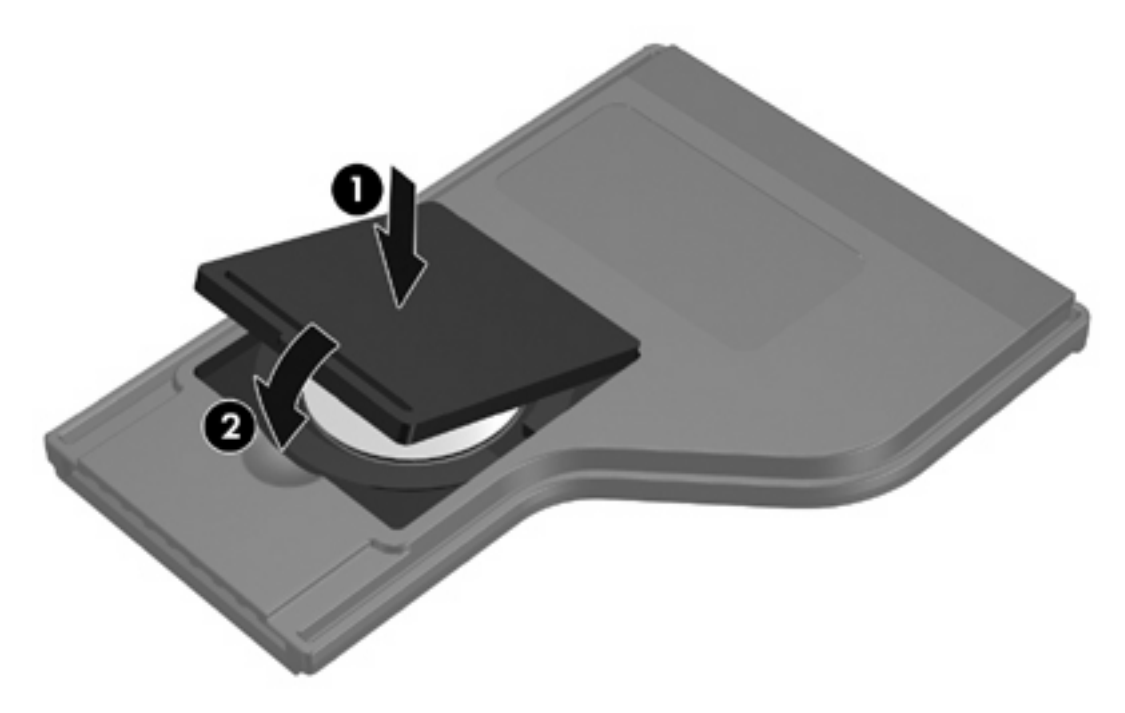

### <span id="page-19-0"></span>**Aufbewahren der Fernbedienung im ExpressCard-Steckplatz**

Der ExpressCard-Steckplatz des Computers ist ein praktischer und sicherer Aufbewahrungsort für die HP Multimedia-Fernbedienung (ExpressCard-Variante).

**VORSICHT** Um Schäden am Computer oder an der Fernbedienung vorzubeugen, setzen Sie weder die ExpressCard-Variante der Fernbedienung noch eine ExpressCard in den PC Card-Steckplatz (bestimmte Computermodelle) ein.

Am ExpressCard-Steckplatz oder auf dem Schutzeinsatz im Steckplatz ist möglicherweise das folgende Symbol abgebildet.

∣₩

So verstauen Sie die Fernbedienung:

**Hinweis** Möglicherweise unterscheidet sich Ihr Computermodell optisch leicht von den Abbildungen in diesem Abschnitt. Die Position des ExpressCard-Steckplatzes ist im Benutzerhandbuch für Ihren Computer beschrieben.

- **1.** Entfernen Sie den Schutzeinsatz im ExpressCard-Steckplatz.
- **2.** Schieben Sie die Fernbedienung behutsam in den ExpressCard-Steckplatz, bis sie fest sitzt. Stellen Sie sicher, dass die Karte bündig mit der Computerkante abschließt.

**VORSICHT** Wenn sich die Fernbedienung nicht einfach in den Steckplatz einschieben lässt, überprüfen Sie, ob Sie die Fernbedienung in den richtigen Steckplatz schieben.

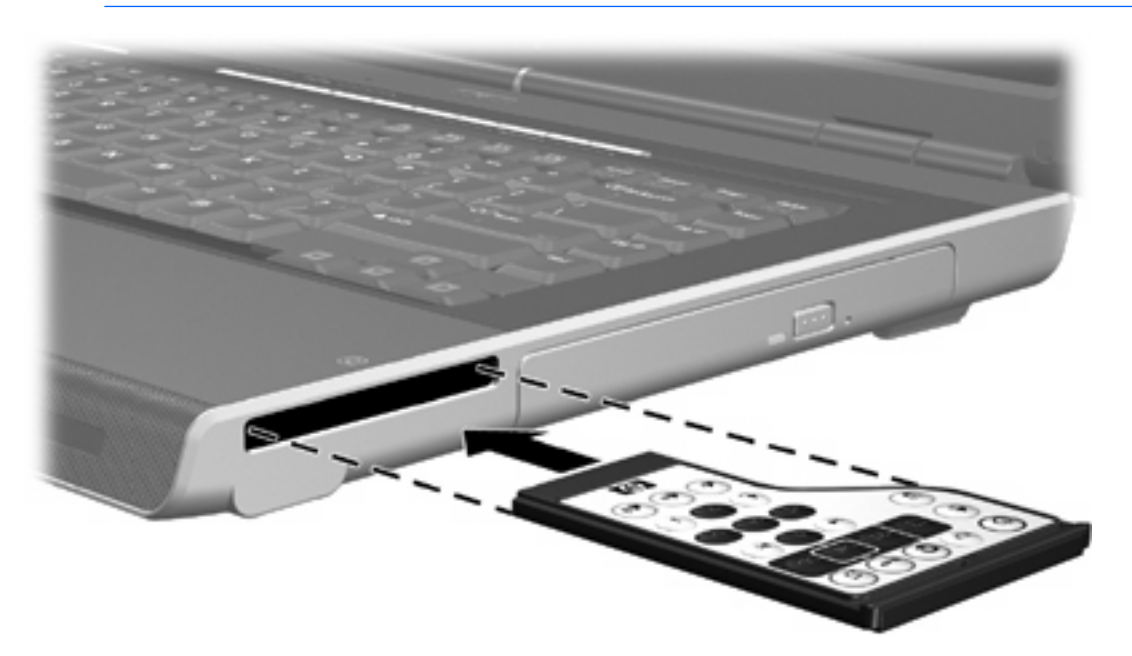

So entfernen Sie die Fernbedienung aus dem ExpressCard-Steckplatz:

- Wenn der ExpressCard-Steckplatz über eine Auswurftaste verfügt:
	- a. Drücken Sie die ExpressCard-Auswurftaste, um die Fernbedienung freizugeben.
	- b. Ziehen Sie die Fernbedienung aus dem Steckplatz.
- Wenn der ExpressCard-Steckplatz nicht über eine Auswurftaste verfügt:
	- a. Drücken Sie leicht auf die Fernbedienung, um sie freizugeben.
	- b. Ziehen Sie die Fernbedienung aus dem Steckplatz.

### <span id="page-21-0"></span>**Kurzbeschreibung der Tasten (ExpressCard-Variante)**

In diesem Abschnitt finden Sie Informationen über die Funktionen der Tasten auf der HP Multimedia-Fernbedienung (ExpressCard-Variante).

Wenn der Computer ausgeschaltet ist:

- Drücken Sie die Betriebstaste **(1)**, um den Computer unter Windows zu starten.
- Drücken Sie die Medientaste **(2)**, um QuickPlay (bestimmte Computermodelle) im Musikmodus zu starten.
- Drücken Sie die DVD-Menütaste **(3)**, um QuickPlay (bestimmte Computermodelle) im DVD-Modus zu starten.
- Drücken Sie die Musiktaste **(4)**, um QuickPlay (bestimmte Computermodelle) im Musikmodus zu starten.

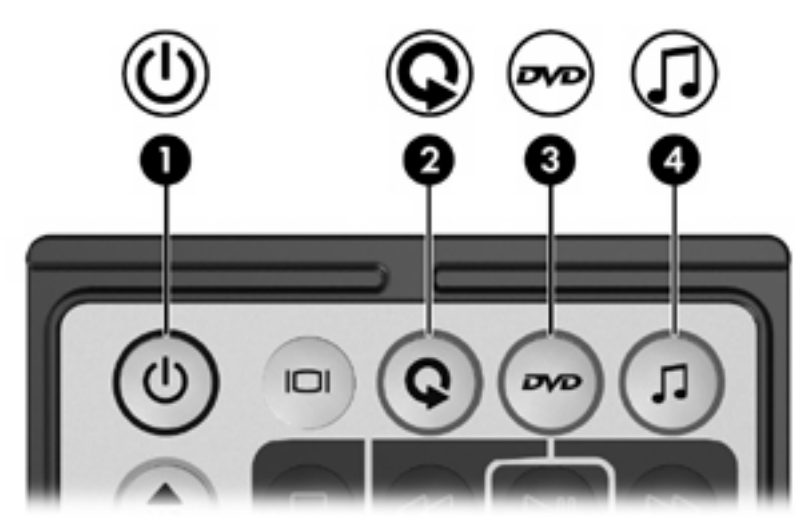

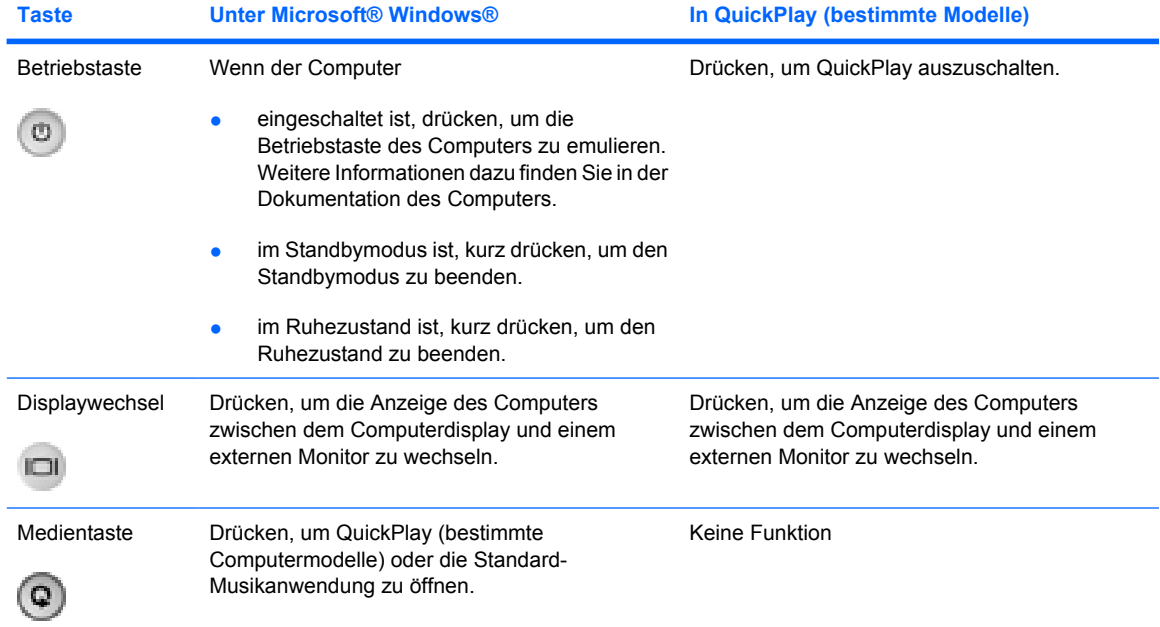

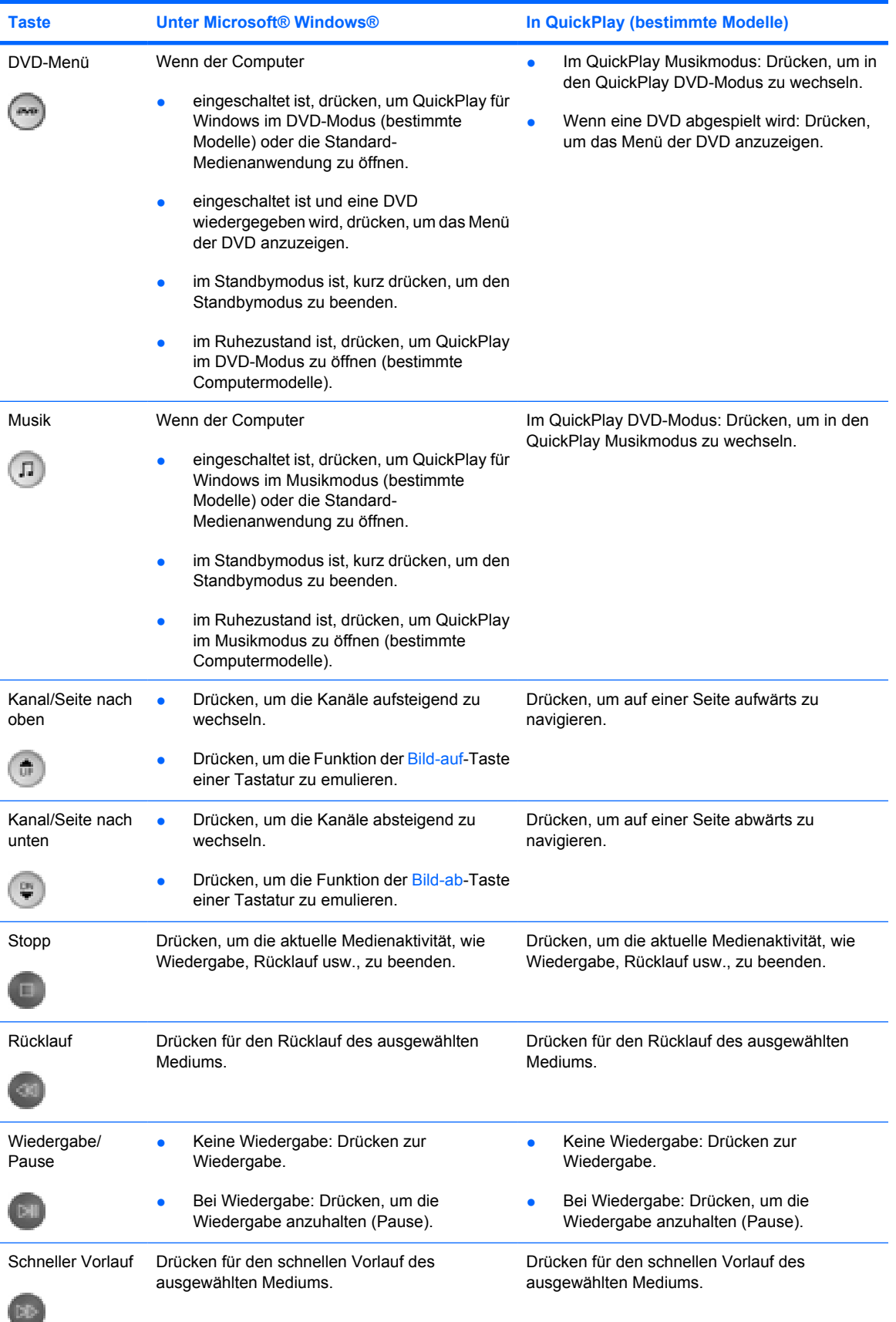

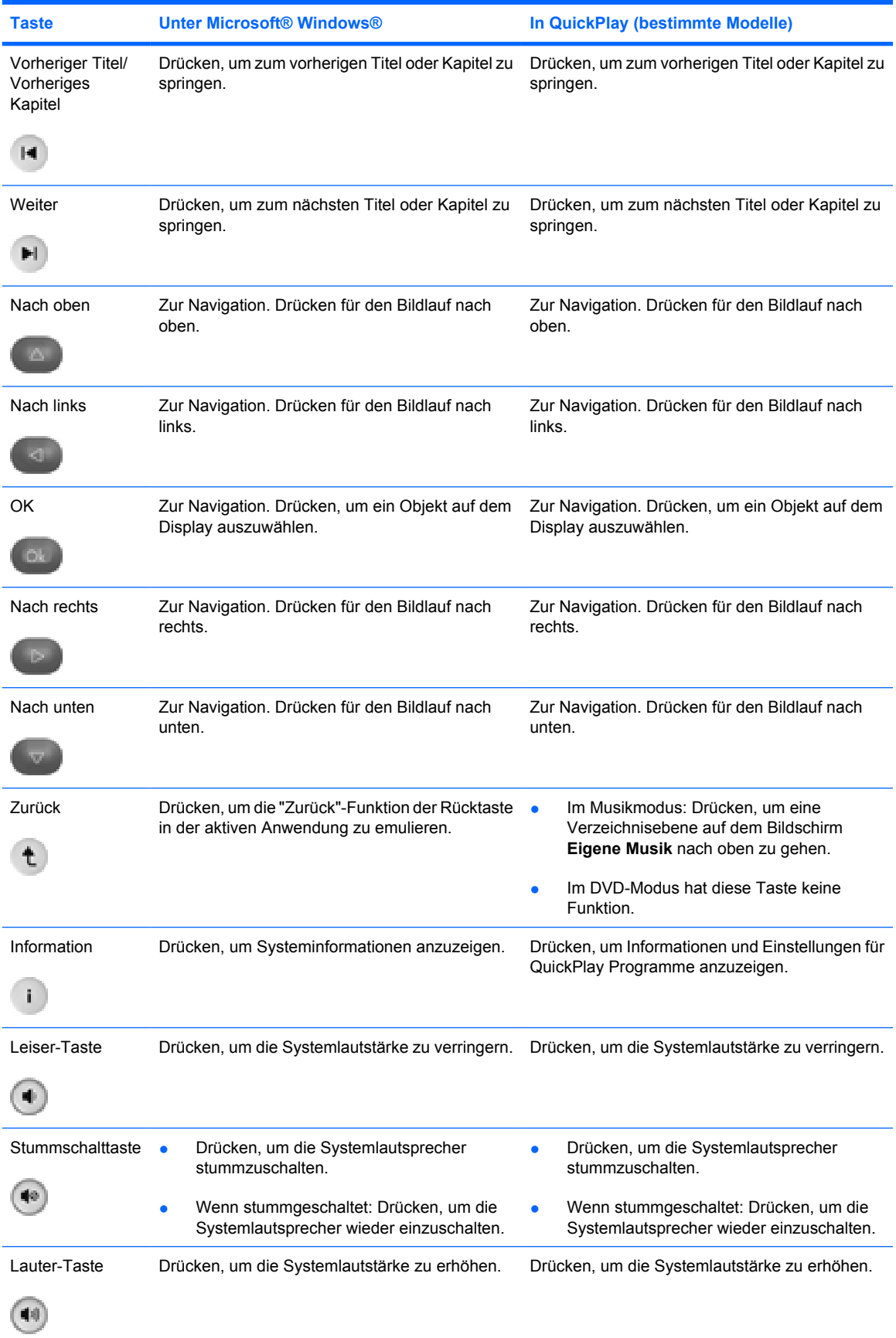

### <span id="page-25-0"></span>**Funktionen der Komponenten der HP Multimedia-Fernbedienung (ExpressCard-Variante)**

Die Infrarotlinse an der Fernbedienung verbindet die Fernbedienung mit dem Computer. Für die Verbindung ist eine direkte Sichtverbindung zwischen der Infrarotlinse an der Fernbedienung und der Infrarotlinse am Computer erforderlich.

Beachten Sie Folgendes:

Die HP Multimedia-Fernbedienung funktioniert unter Microsoft® Windows®, QuickPlay (bestimmte Modelle) und mit InterVideo Home Theater Software (bestimmte Modelle). Die Tastenfunktionen hängen von der aktiven Anwendung ab.

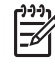

**Hinweis** Weitere Informationen zur Fernbedienung finden Sie in der Online-Hilfe zu InterVideo Home Theater.

**Hinweis** Weitere Informationen zur Verwendung von QuickPlay finden Sie in der QuickPlay Online-Hilfe.

- Einige Tasten der Fernbedienung haben dieselben Funktionen wie Computertasten. Zum Beispiel haben die DVD-Taste auf der Fernbedienung und die DVD-Taste auf dem Computer dieselben Funktionen und können wechselweise verwendet werden.
- Einige Tasten der Fernbedienung haben dieselben Funktionen wie Tastenkombinationen auf dem Computer. Informationen über unterstützte Tastenkombinationen finden Sie im Benutzerhandbuch des Computers.
- Andere Tasten der Fernbedienung haben Funktionen, mit denen keine Computertaste oder voreingestellte Tastenkombination belegt sind.

## <span id="page-26-0"></span>**4 Fehlerbeseitigung bei der Fernbedienung**

In der folgenden Tabelle finden Sie Lösungsvorschläge zu Problemen mit der Fernbedienung.

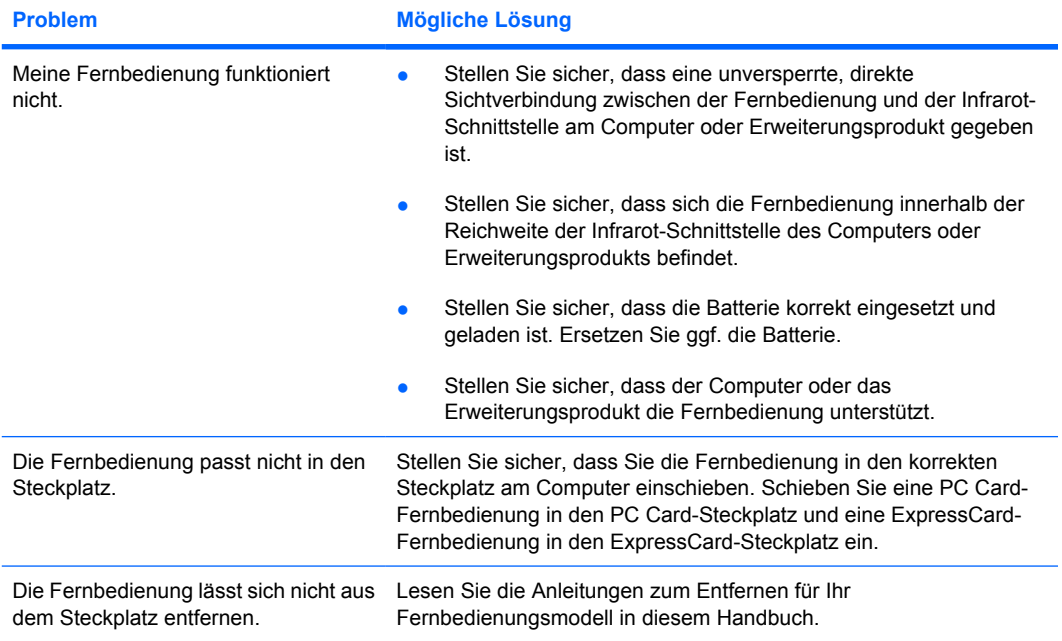

## <span id="page-28-0"></span>**Index**

#### **B**

**Batterie** Einsetzen in Fernbedienung (ExpressCard-Variante) [14](#page-17-0) Einsetzen in Fernbedienung (PC Card-Variante) [4](#page-7-0)

#### **E**

ExpressCard-Steckplatz Aufbewahren der Fernbedienung [16](#page-19-0)

#### **F**

Fernbedienung, ExpressCard Aufbewahren [16](#page-19-0) Einsetzen der Batterie [14](#page-17-0) Tasten, Kurzbeschreibung [18](#page-21-0) Überblick [1](#page-4-0), [13](#page-16-0) Fernbedienung, PC Card Aufbewahren [6](#page-9-0) Einsetzen der Batterie [4](#page-7-0) Tasten, Kurzbeschreibung [8](#page-11-0) Überblick [1](#page-4-0), [3](#page-6-0)

#### **P**

PC Card-Steckplatz Aufbewahren der Fernbedienung [6](#page-9-0)

#### **Q**

**QuickPlay** Verwenden mit der Fernbedienung (PC Card-Variante) [8](#page-11-0)

#### **T**

Tasten Fernbedienung (ExpressCard-Variante) [18](#page-21-0)

Fernbedienung (PC Card-Variante) [8](#page-11-0)